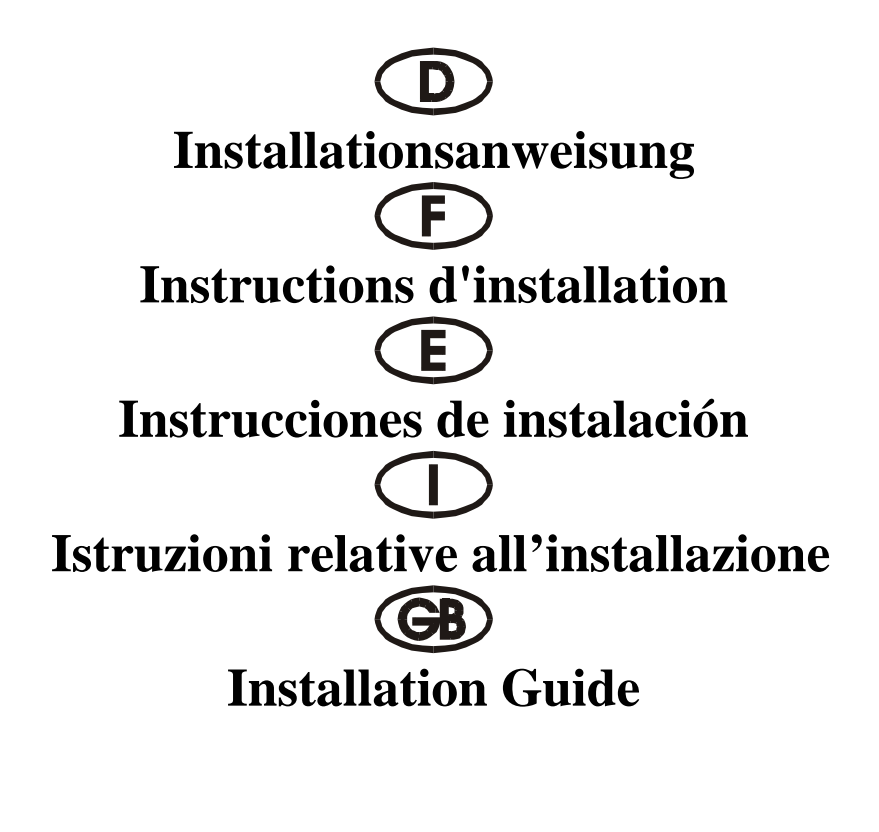

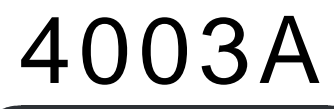

ISA 16 bit 1P ( ECP / EPP 32 FIFO )

### **Beschreibung:**

Die 16 Bit Eingabe/Ausgabe-Karte des Typs 4003A mit 32 Bit ISA-Bus ist mit einer standardmäßigen CENTRONICS-Schnittstelle des Typs ECP/EPP/SPP/BPP IEEE 1284C ausgestattet. Die parallele Schnittstelle umfaßt einen 32 Byte FIFO-Modus.

## **Kontrollieren Sie den Packungsinhalt:**

4003A-Karte Softwaretreiber Hardwareanleitung Installationsanleitung

### **Technische Daten der Hardware:**

Paralleler Anschluß:

Paralleler Chipsatz: SUN 1689, die Hardware verfügt über einen 32 Byte FIFO-Modus, Kompatible Chips: kompatibel mit Acc3203, ST-78C36 und HT6535. IEEE-Standard: ECP/EPP/SPP/BPP (PS-II)-Schnittstelle Max. Geschwindigkeit: bis zu 21.4MB/s

## **Hardware-Jumper und Anschluß:**

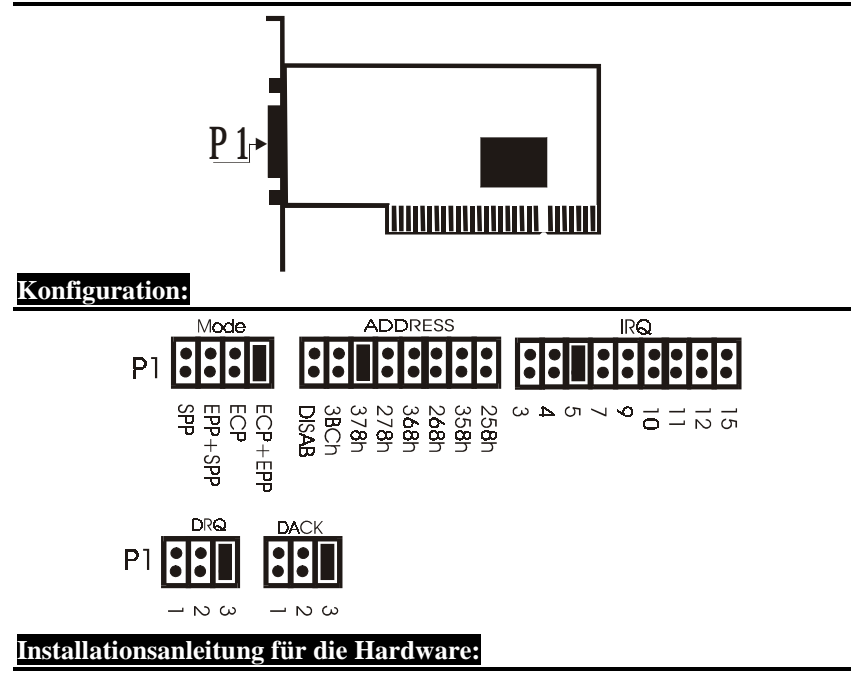

• Schalten Sie Ihren Computer aus und ziehen Sie das Netzkabel ab

- Stecken Sie den Stecker der 4003A-MIO-Karte in den parallelen Anschluß am ISA-Bus Ihres Computers
- Fügen Sie die Peripheriegeräte wie Scanner, ZIP-Laufwerk usw. hinzu, die Sie an diesen Adapter anschließen möchten
- Wählen Sie die Eingabe-/Ausgabe-Adresse für den P1-Anschluß und den IRQ-Standort
- Schalten Sie Ihren Computer wieder ein
- Falls Sie 378 ausgewählt haben (standardmäßige LPT1-Adresse), wird der Anschluß vom BIOS erkannt und wird auf dem Bildschirm "Parallele Anschlüsse" angezeigt

# **ZUORDNUNG DER STIFTE/(PINS):**

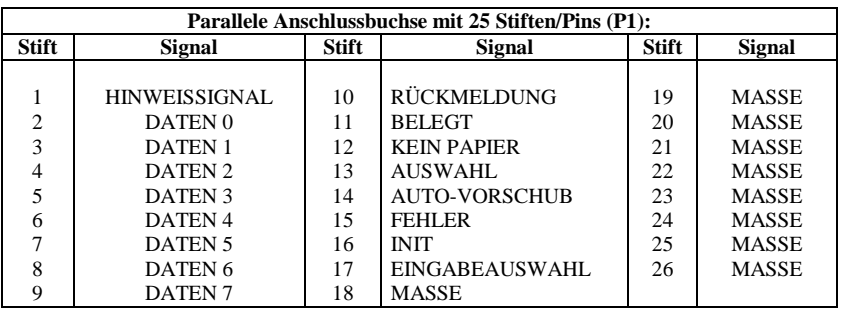

## **TECHNISCHE DATEN:**

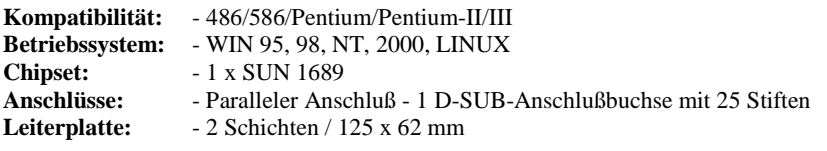

# **HINWEIS:**

- A. *Bitte 378 und 278 nicht überspringen*: Das System unterstützt einen parallelen Anschluß (3BC). Wenn Sie einen neuen parallelen Anschluß installieren, müssen Sie zuerst die Adresse 378 und 278 installieren, Sie können 378 und 278 nicht überspringen und die Adresse direkt auf 368, 268, 358, 258 installieren.
- B. *Wählen Sie für den ECP/EPP-Anschluß nicht 3BC aus*: Die Eingabe-/Ausgabe-Adresse für den ECP/EPP-Anschluß muß sich durch 8 teilen lassen. Wenn Sie also die 4003A-Karte an einen beliebigen Anschluß auf 3BC anschließen wollen, oder wenn Sie M/B LPT1 auf 3BC einstellen, stellen Sie den MODUS bitte nicht auf den ECP/EPP-Modus ein, weil sich dieser nicht durch 8 teilen läßt und sich deshalb der ECP/EPP-Modus nicht einstellen läßt.
- C. *Eine Adresse muß mit 3BC oder 378 oder 278 angegeben werden*: Falls Sie parallele ISA-Schnittstellen konfigurieren möchten, muß der parallele Anschluß an der Platine auf 3BC oder 378 oder 278 gestellt werden.

## **Description:**

La carte d'entrées et de sorties 16 bits du type 4003A avec bus ISA 32 bits est équipée d'une interface CENTRONICS standard du type ECP/EPP/SPP/BPP IEEE 1284C. L'interface parallèle comprend un mode FIFO 32 octets.

## **Contrôlez le relevé d'identification:**

Carte 4003A Pilote de logiciel Instructions de service du matériel Instructions d'installation

### **Caractéristiques techniques du matériel:**

Raccordement parallèle:

Jeu de puces parallèle: SUN 1689, le matériel comprend un mode FIFO 32 octets Puces compatibles: compatibles avec Acc3203, ST-78C36 et HT6535. Standard IEEE: interface (PS-II) ECP/EPP/SPP/BPP Vitesse maximale: jusqu'à 21.4 Mb/s

# **Cavalier matériel et port:**

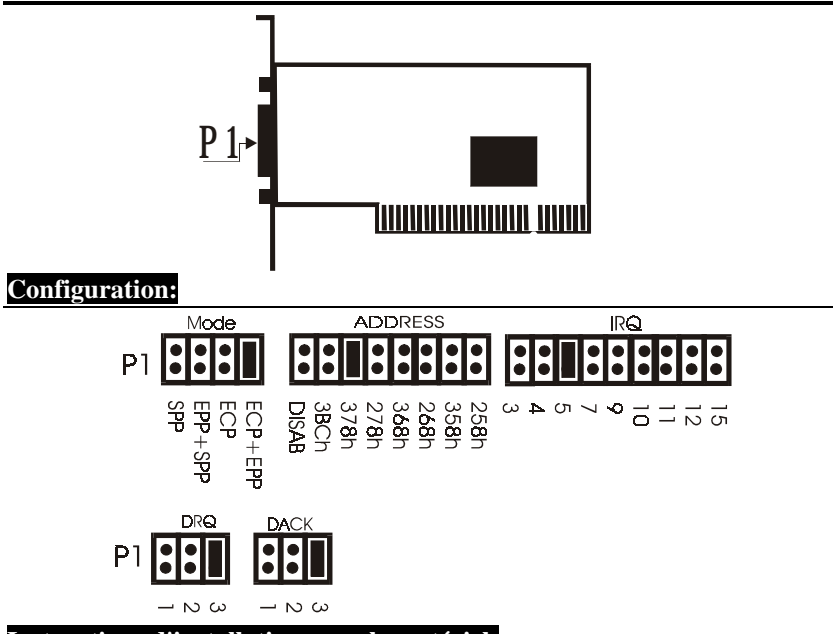

## **Instructions d'installation pour le matériel:**

- Inactivez votre ordinateur puis débranchez le câble d'alimentation secteur
- Enfichez le connecteur de la carte MIO 4003A dans le raccordement parallèle du bus ISA de votre ordinateur
- Ajoutez les appareils périphériques tels que scanner, lecteur ZIP, etc. que vous désirez raccorder à cet adaptateur
- Sélectionnez l'adresse E/S (entrée/sortie) pour le raccordement P1 ainsi que l'emplacement IRQ
- Remettez votre ordinateur en marche
- Si vous avez sélectionné 378 (adresse LPT1 standard), le raccordement sera reconnu par le BIOS puis visualisé sur la page d'écran "Raccordements parallèles"

## **affectation des BROCHES/(PINS):**

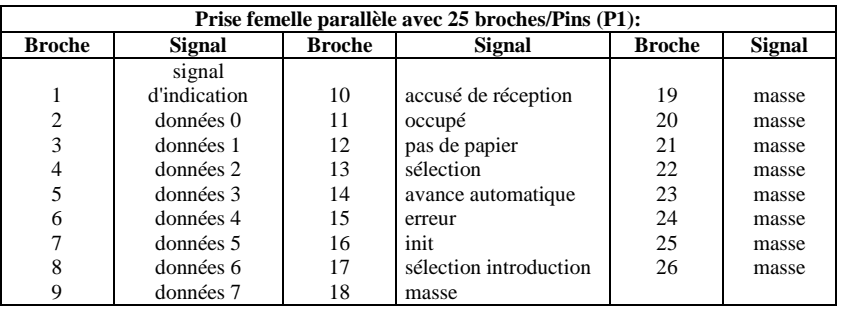

### **caractéristiques techniques:**

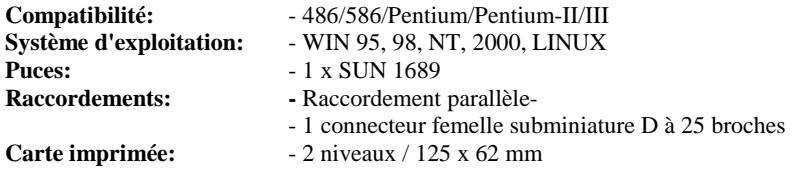

# **REMARQUE:**

- A. *Veuillez ne pas sauter 378 et 278* : Le système assiste un raccordement parallèle (3BC). Si vous installez un nouveau raccordement parallèle, veuillez installer préalablement l'adresse 378 et 278. Vous ne pouvez pas sauter 378 et 278 et installer l'adresse directement sur 368, 268, 358, 258.
- B. *N'utilisez pas le 3BC pour l'ECP/EPP* : L'adresse E/S pour le raccordement ECP/EPP doit pouvoir être divisée par 8. Par conséquent, si vous désirez connecter la carte 4003A à un raccordement quelconque sur 3BC ou si vous ajustez M/B LPT1 sur 3BC, n'ajustez pas le MODE ECP/EPP étant donné que celui-ci ne peut pas être divisé par 8 et est par conséquent inutile.
- C. *Une adresse doit être identifiée par 3BC ou 378 ou 278* : Si vous désirez configurer des interfaces ISA parallèles, le raccordement parallèle doit être ajusté sur la platine sur 3BC ou sur 378 ou 278.

## **Descripción:**

La tarjeta de entrada / salida de 16 Bit del tipo 4003A con ISA-Bus de 32 Bit está equipada con un interface estándar CENTRONICS del tipo ECP/EPP/SPP/BPP IEEE 1284C. El interface paralelo comprende un modo FIFO de 32 Bytes.

## **Controle la lista del embalaje:**

Tarjeta 4003A Driver del Software Instrucciones del Hardware Instrucciones de instalación

### **Datos técnicos del hardware:**

Conexión en serie: Conjunto paralelo de chip: - SUN 1689, el Hardware dispone de un modo FIFO de 32 Bytes. Chips compatibles: - compatible con Acc3203, ST-78C36 y HT6535. Estándar IEEE:  $\qquad \qquad - \text{interface ECP/EPP/SPP/BPP (PS-II)}$ Velocidad máxima: - de hasta 21.4 Mb/s

### **Puentes de hardware y conexión:**

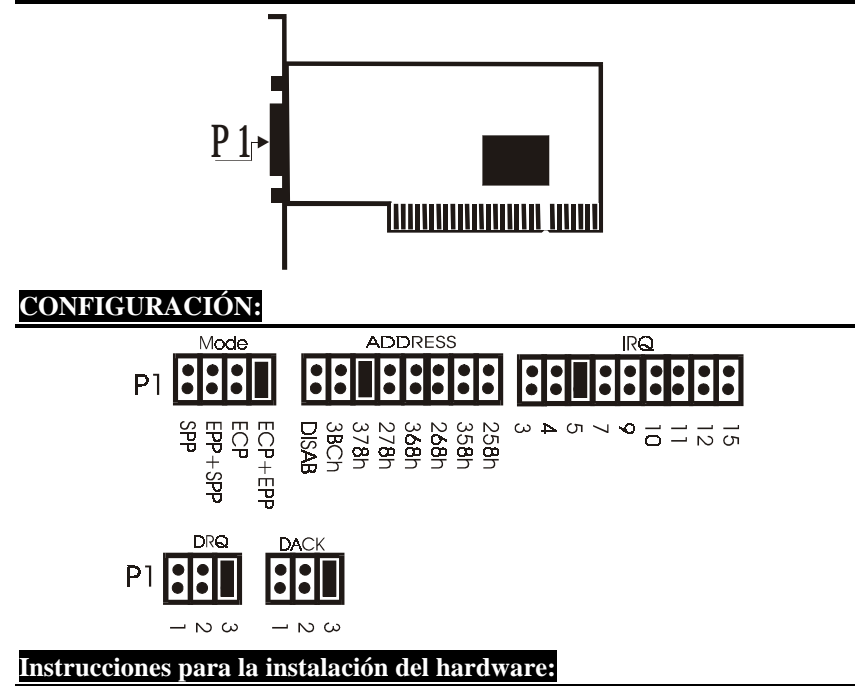

• Desconectar el ordenador y quitar el cable de alimentación

- Introducir la clavija de la tarjeta 4003A-MIO en la conexión paralela en el ISA Bus de su ordenador
- Añadir los equipos periféricos que desee conectar a este adaptador, como escáner, disquetera ZIP, etc.,
- Seleccionar la dirección de entrada / salida de la conexión P1 y la ubicación IRQ
- Volver a conectar el ordenador
- Si ha seleccioinado 378 (dirección estándar de LPT1), BIOS detectará la conexión e indicará en la pantalla "Conexiones paralelas"

# **ASIGNACIÓN DE LAS CLAVIJAS/(PINS):**

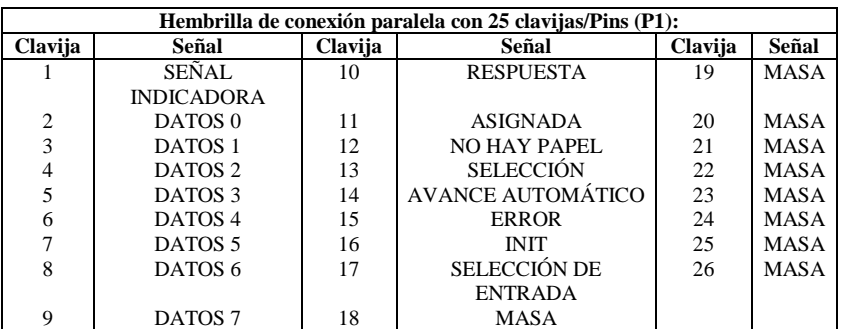

# **DATOS TÉCNICOS:**

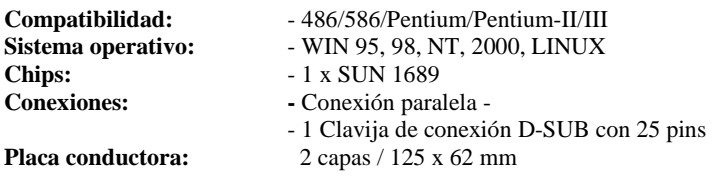

# **AVISO:**

- A. *Por favor no saltar 378 y 278:* El sistema soporta una conexión paralela (3BC). Al instalar una nueva conexión paralela, deberá instalar primero la dirección 378 y 278. No podrá saltarse 378 y 278 e instalar la dirección directamente en 368, 268, 358, 258.
- B. *No seleccionar 3BC para la conexión ECP/EPP*: La dirección de entrada / salida de la conexión ECP / EPP debe poder dividirse entre 8. Si desea conectar la tarjeta 4000 A a una conexión cualquiera en 3BC, o si configura M/B LPT1 en 3BC, no configurar MODO en el modo ECP / EPP, ya que no se puede dividir entre 8 y por lo tanto no será posible configurar el modo ECP/EPP.
- C. *Hay que indicar una dirección con 3BC o 378 o 278:* Si desea configurar interfaces paralelos ISA, hay que situar la conexión paralela en la pletina en 3BC o 378 o 278.

## **Descrizione:**

La scheda di immissione/emissione da 16 bit, tipo 4003A con 32 bit bus ISA, è munita di un'interfaccia standard CENTRONICS tipo ECP/EPP/SPP/BPP IEEE 1284C. L'interfaccia parallela comprende un modo FIFO da 32 byte.

### **Controllare il contenuto della confezione:**

Scheda 4003A Driver del software Driver del software Istruzioni per l'uso dell'hardware Istruzioni per l'installazione

## **Dati tecnici dei hardware:**

Porta parallela: Record di chip parallelo: - SUN 1689, l'hardware dispone di un modo FIFO da 32 byte Chips compatibili: - compatibile con Acc3203, ST-78C36 e HT6535. IEEE standard: - interfaccia ECP/EPP/SPP/BPP (PS-II) Velocità max $\cdot$  - fino a 21.4Mb/s

### **Hardware-jumper e collegamento**

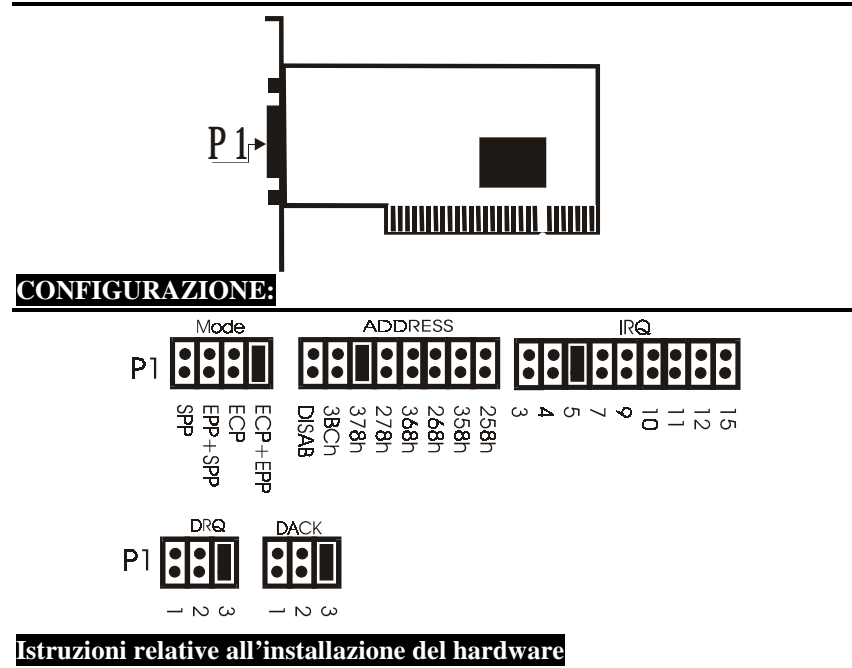

• Spegnere il computer e staccare il cavo di collegamento alla rete

- Inserire la spina della scheda 4003A-MIO nella porta parallela sul bus ISA del computer
- Aggiungere gli apparecchi periferici come scanner, drive ZIP, ecc., che si desiderano collegare a questo adattatore
- Selezionare l'indirizzo di immissione/emissione per il collegamento P1 e lo spazio IRQ
- Riaccendere il computer
- Se è stato selezionato 378 (indirizzo standard LPT1), il collegamento viene riconosciuto dal BIOS e sullo schermo viene visualizzato "Collegamenti paralleli".

# **DISPOSIZIONE DEGLI SPINOTTI/(PINS):**

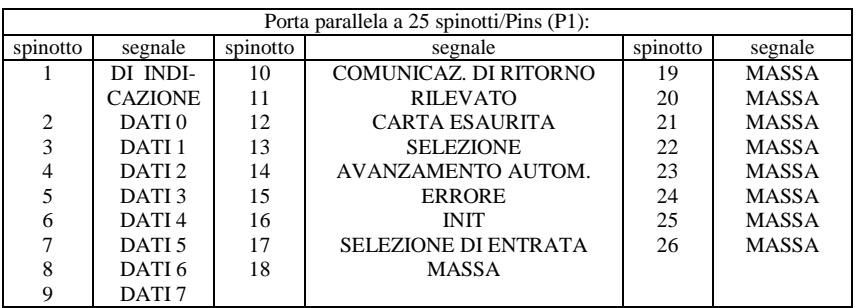

# **DATI TECNICI:**

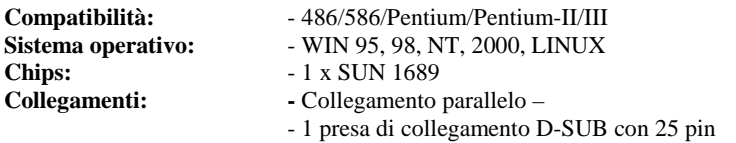

**Piastra a circuito stampato:**- 2 strati / 125 x 62 mm

# **AVVERTENZA:**

- A. *Non saltare 378 e 278:* il sistema supporta un collegamento parallelo (3BC). Se si installa un collegamento parallelo nuovo, si deve dapprima installare l'indirizzo 378 e 278, non si possono saltare 378 e 278 e installare direttamente l'indirizzo su 368, 268, 358, 258.
- B. *Per il collegamento ECP/EPP non selezionare 3BC*: l'indirizzo di immissione/emissione per il collegamento ECP/EPP deve essere divisibile per 8. Quindi, se si desidera collegare la scheda 4003A ad una porta a scelta su 3BV, oppure se si imposta M/B LPT1 su 3 BC, non impostare il MODO sul modo ECP/EPP poiché questo non è divisibile per 8 e quindi il modo ECP/EPP non può essere impostato.
- C. *Un indirizzo deve essere indicato con 3BC o 378 oppure 278*: se si desidera configurare interfaccia ISA parallele, il collegamento parallelo sulla piastra deve essere messo su 3BC o 378 oppure 278.

# **DESCRIPTION:**

The 4003A 16t ISA bus 1P I/O card is equipped with one ECP/EPP/SPP/BPP IEEE 1284C CENTRONICS Standard Interface, The Parallel port include 32 Byte FIFO.

### **Check your packing listing:**

4003A Card Software Driver Hardware Guide Installation Guide

### **Hardware Specification:**

**Parallel Port:** 

- **Parallel Chipset:** SUN1689, Hardware FIFO is 32Byte FIFO, **Compatible chips:** - with Acc3203, ST78c36and HT6535.
- **IEEE standard:** ECP/EPP/SPP/BPP (PS-II) Interface
- **Max. Speed:** Up to 21.4 Mb/Sec

#### **Hardware Jumper and Connect:**

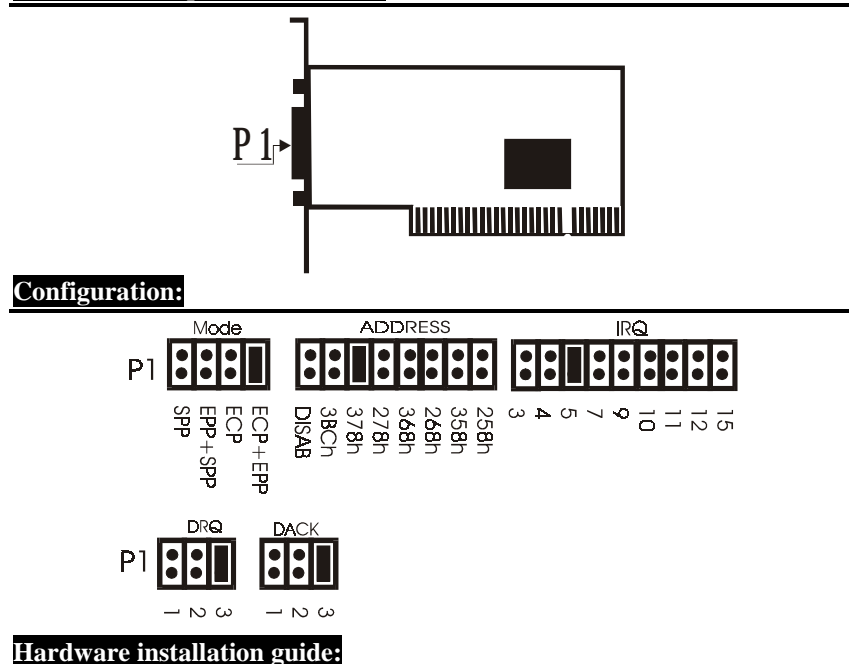

- Turn off the power of your computer
- Plug-in the 4003A MIO Parallel Adapter to ISA bus of your computer
- Add-on the peripheral Scanner, ZIP,...etc. I that you need to this Adapter
- Select P1 port I/O address and IRQ location
- Turn on the power of your computer
- If you select 378(Standard LPT1 Address), the BIOS will detect your Port and how them on Screen "Parallel Port(s)

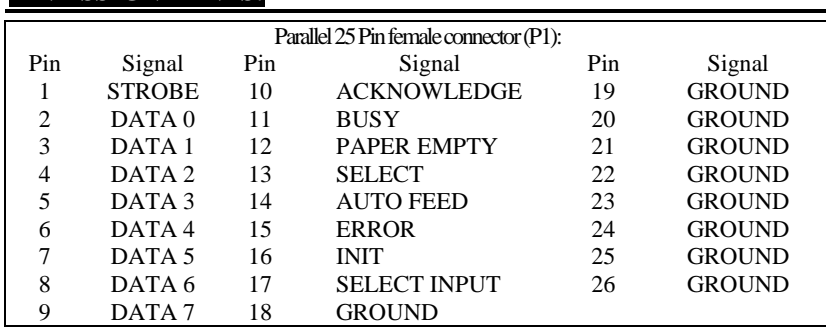

### **PIN ASSIGNMENTS:**

# **TECHNICAL SPECIFICATION:**

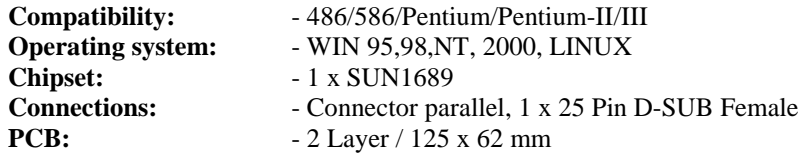

## **NOTE:**

- *A. Please Don't skip 378 and 278 :* The System have support one Parallel Port ( 3BC ) , When you install any new Parallel port, you must install Address 378 and 278 first,you cant skip 378 and 278, direct install Address in 368,268, 358,258
- *B. Don't select 3BC to ECP/EPP port:* The ECP/EPP port I/O address must divide by 8. So if you select 4003A any port to 3BC, or you setting M/B LPT1 to 3BC, Please don't Setting MODE is ECP/EPP mode, because it can't divide by 8, so it can't setting to ECP/EPP MODE.
- *C. One of address must locate at 3BC or 378 or 278:* If you want to configure ISA parallel ports and on board parallel port shall be located at 3BC or 378 or 278.